# **Animation**

#### **Animations**

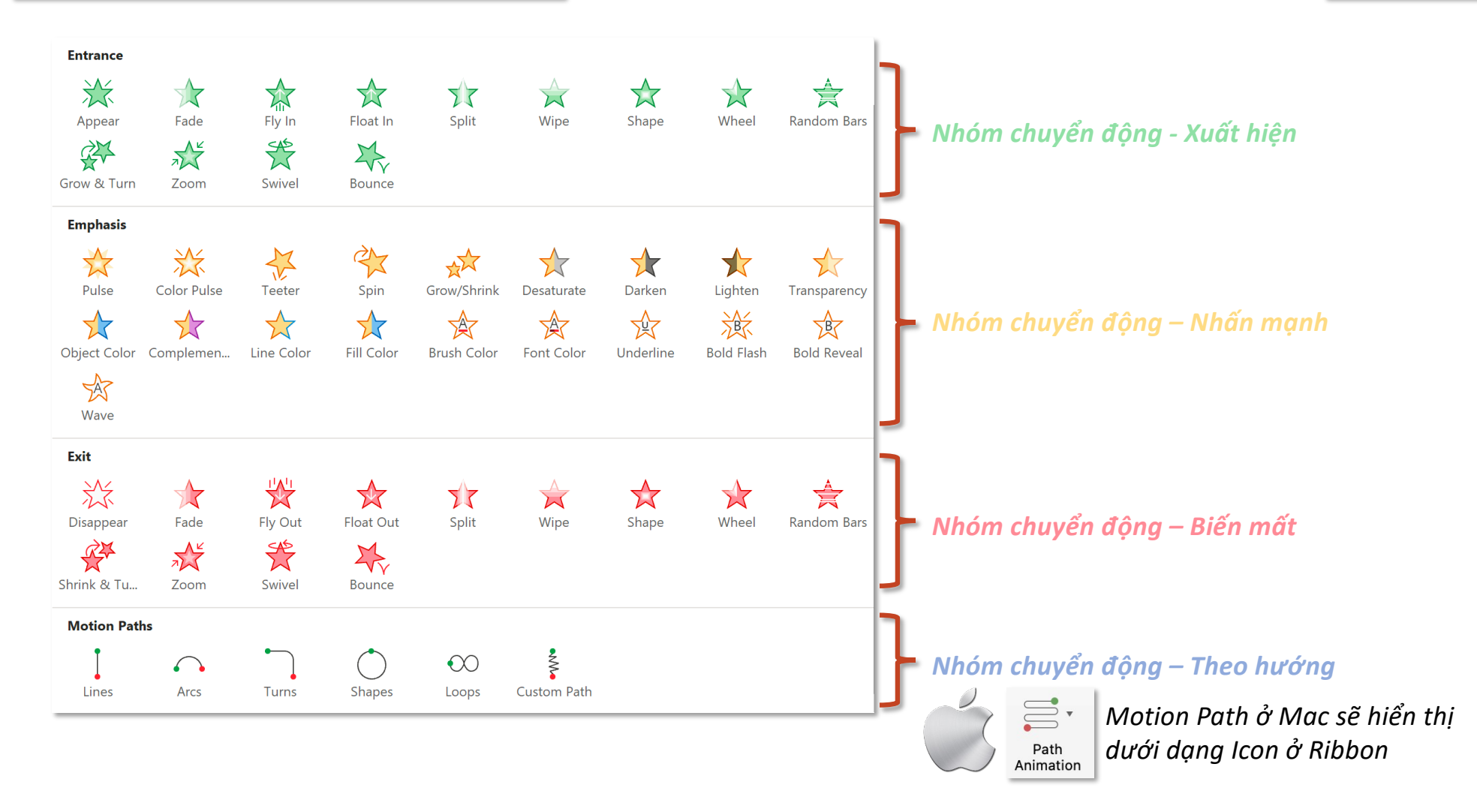

## **Animations**

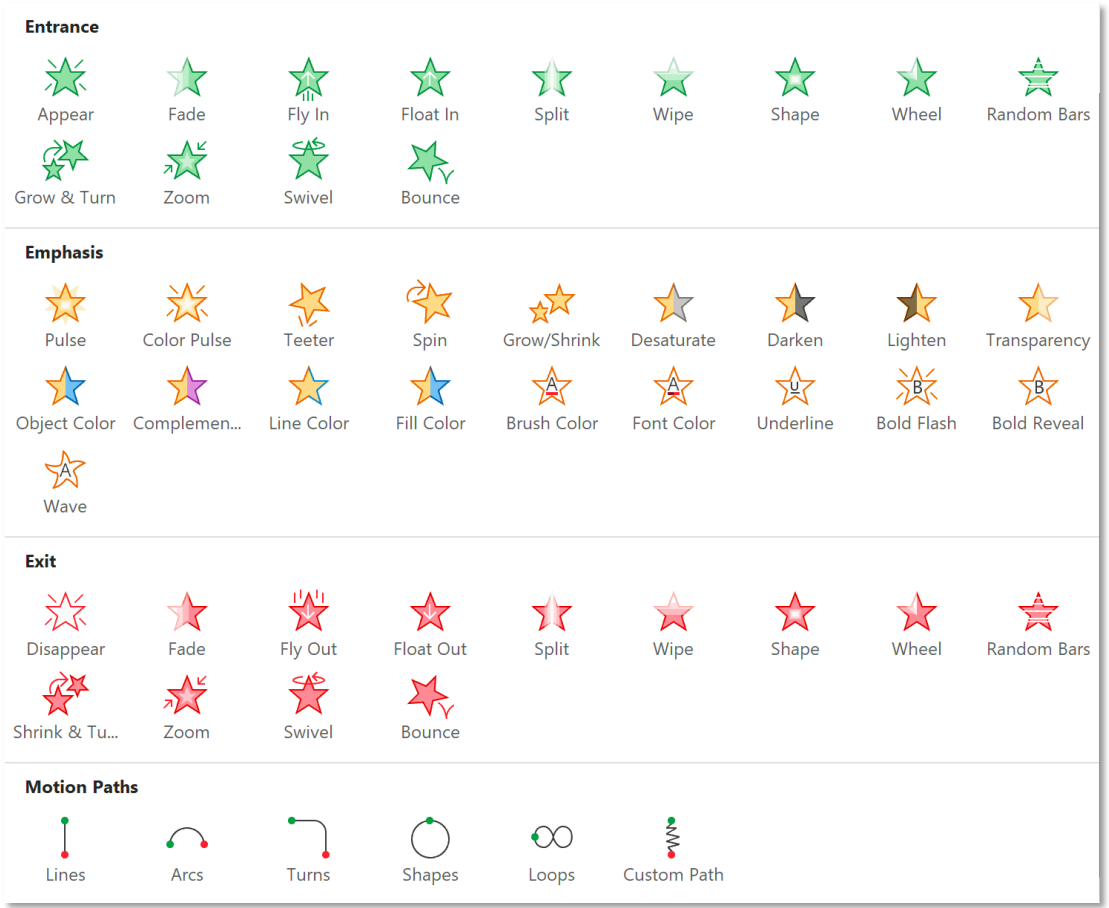

More Entrance Effects... More Emphasis Effects... More Exit Effects... More Motion Paths...

*Chọn More… để xem được nhiều hiệu ứng chuyển động hơn (chỉ có ở bản Win)*

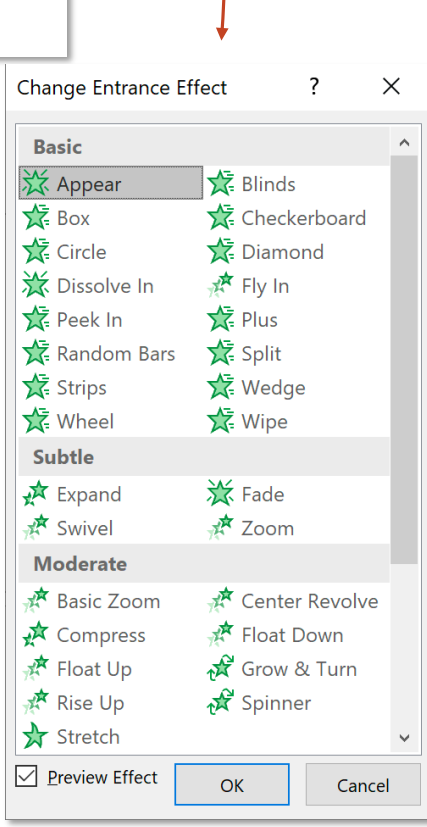

#### **Animations**

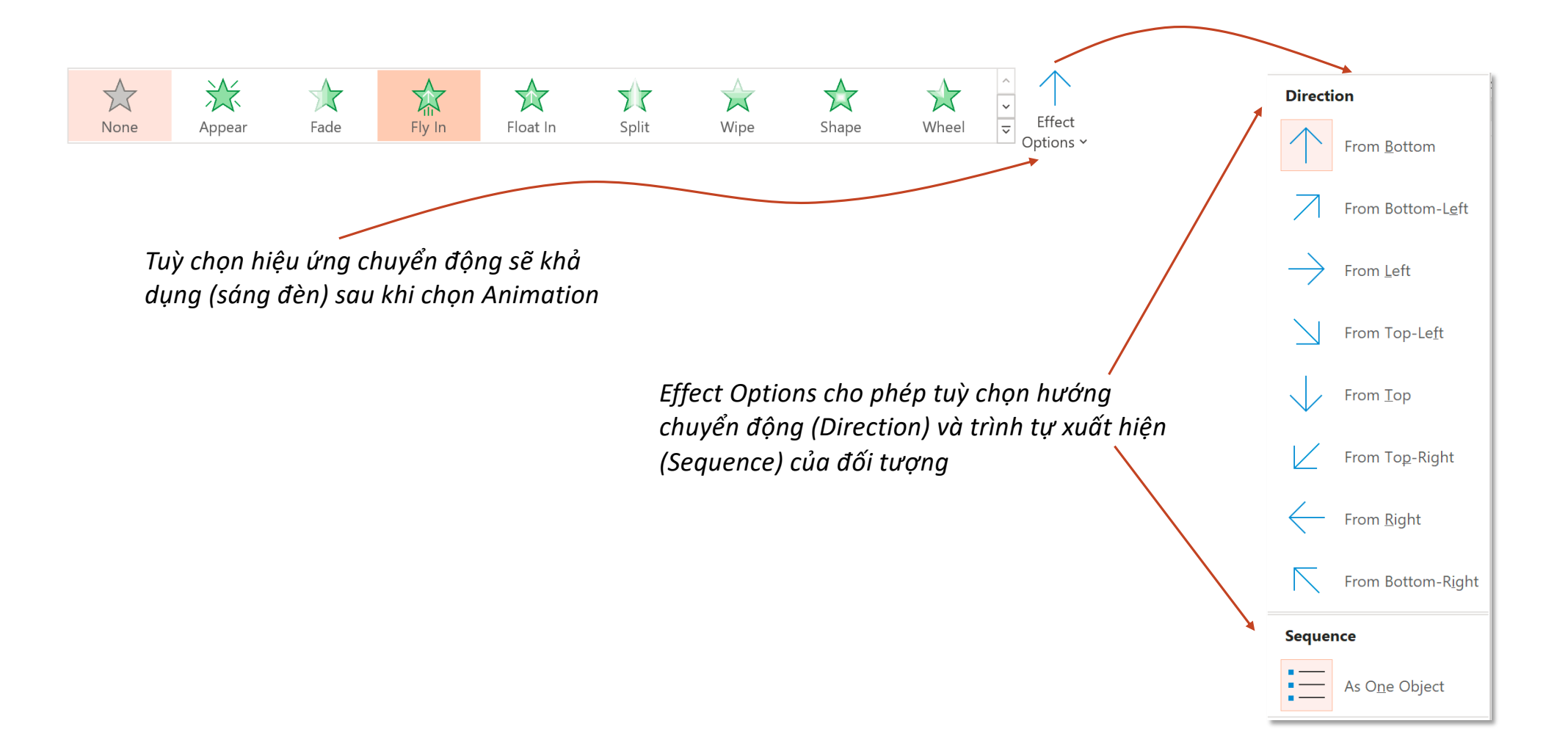

#### **Tab Animations – Group Animation Animations - Effect Options - Sequence** *Text Object*  $\vert 1 \vert$ · Dòng 1 兴 **Sequence**  $\blacksquare$  $\overline{\phantom{a}}$  $\boxed{2}$  $\overline{\phantom{a}}$ • Dòng 2 Appear As One Object Effect  $\boxed{3}$ · Dòng 3 Options ~  $\vert 4 \vert$ All at Once · Dòng 4 By Paragraph *Chart Object SmartArt Object* **Sequence Sequence**  $\int_{0}^{0}$ **Sequence Sequence** ₫  $\circ$  $\circ \circ$  $\overline{\circ}$   $\overline{\circ}$ As One Object As One Object пŊ As One Object пI As One Object Effect Effect  $\int_{0}^{0}$  $\int_{0}^{0}$ Options ~ Options v All at Once All at Once П By Category **By Series**  $\stackrel{\circ}{\circ} \stackrel{\circ}{\circ}$ OO One by One One by One T By Category 00<br>O Level at Once By Element in Series OO Level One by One ۵D By Element in Category

*Tuỳ kiểu Chart hay SmartArt mà sẽ có ít hoặc nhiều Effect Options*

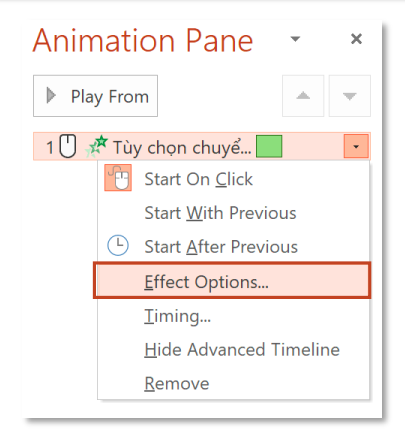

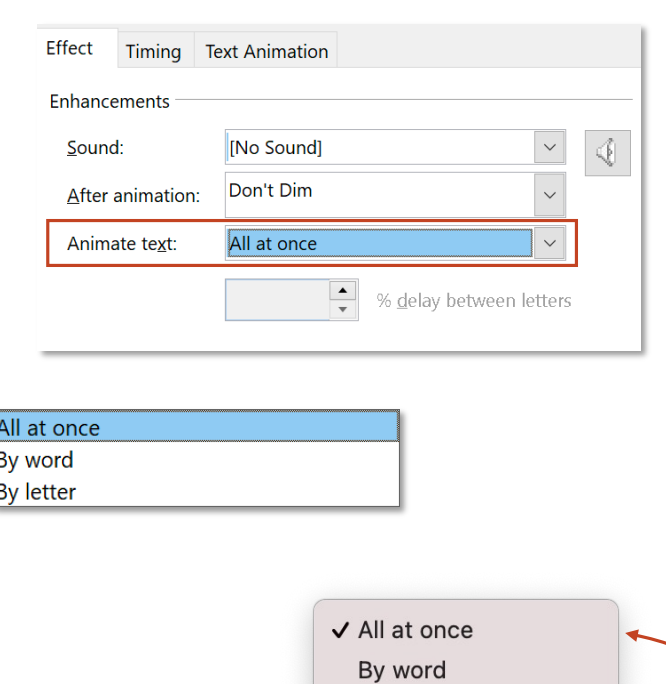

By letter

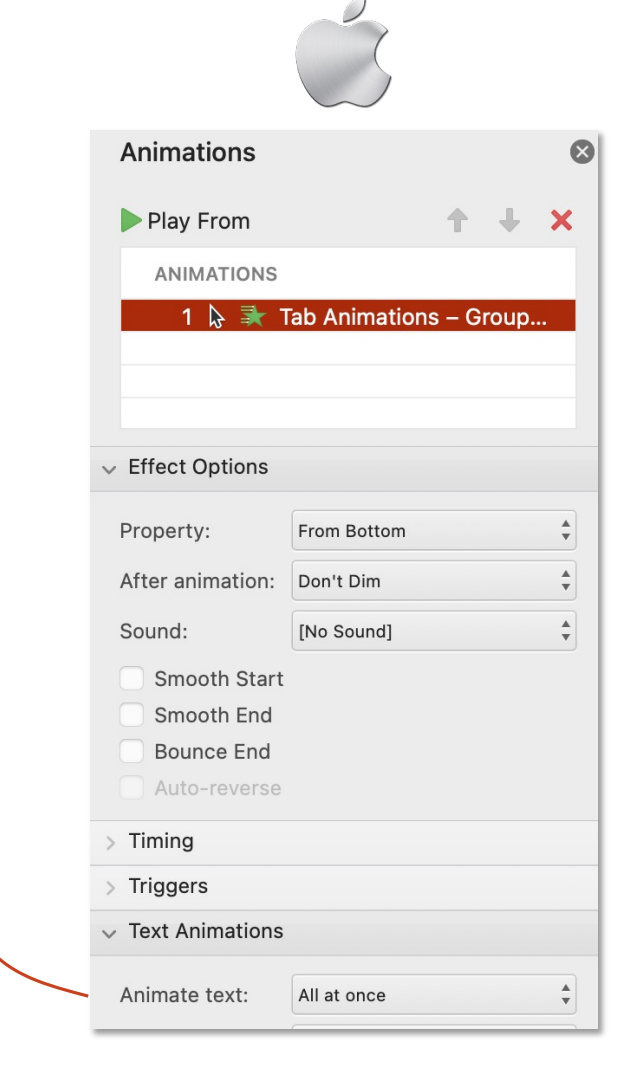

## **Animate Text**

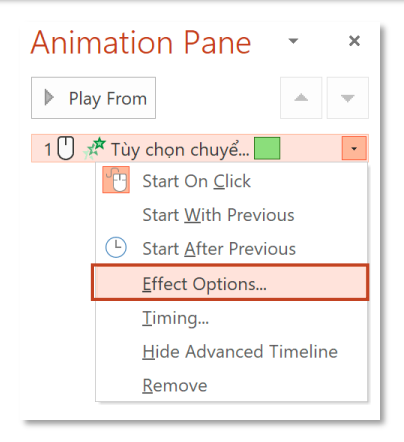

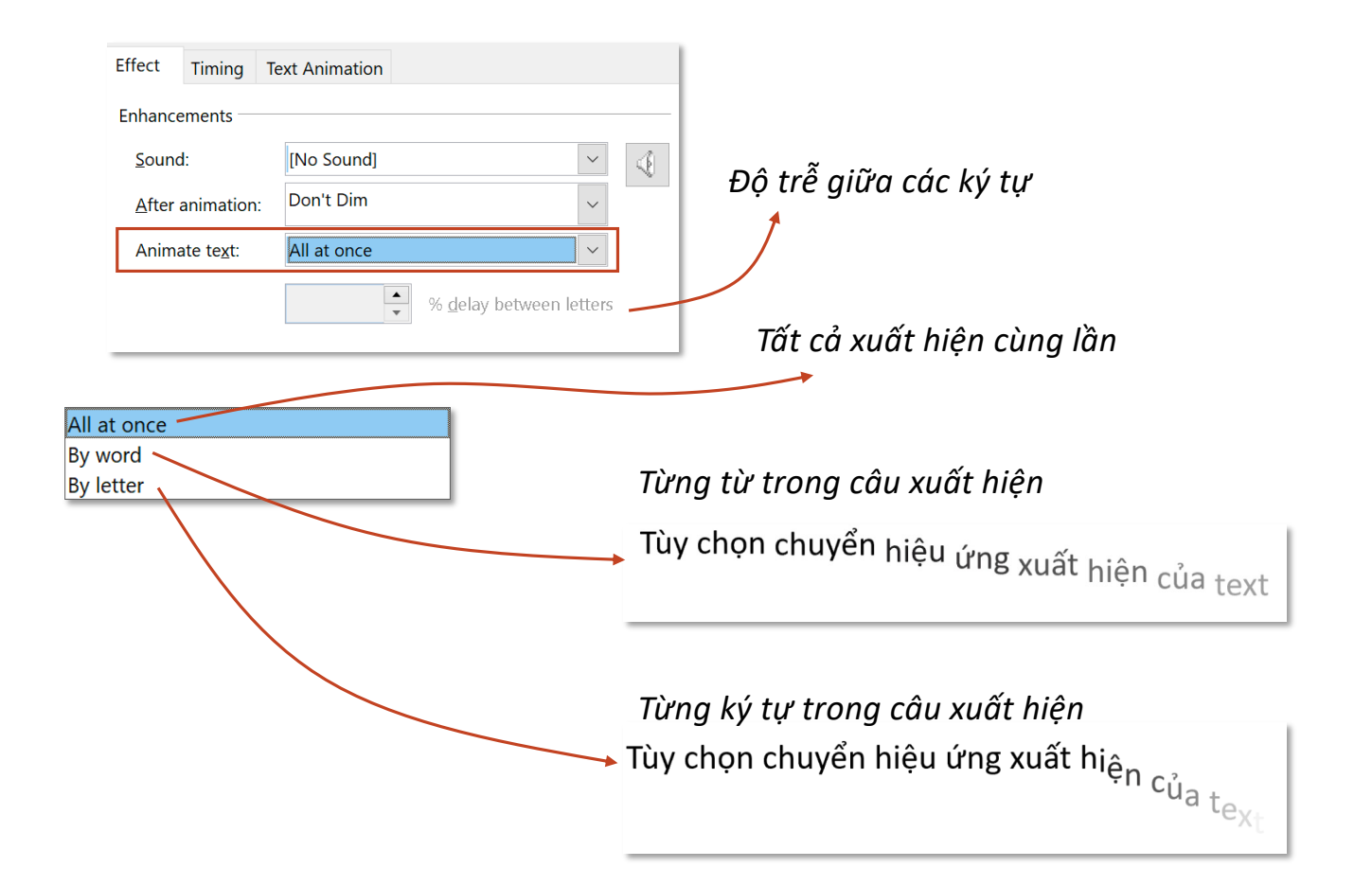

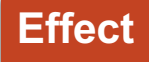

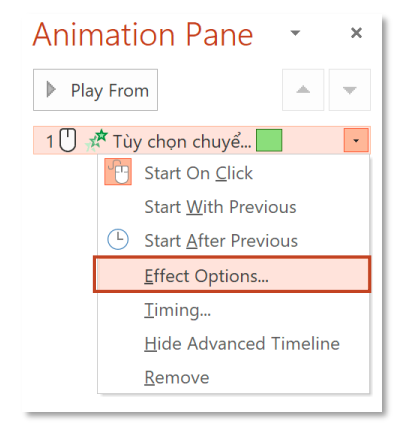

#### *Effect Options của text*

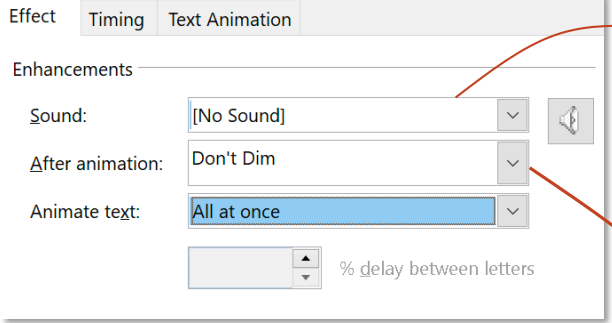

*Âm thanh phát ra cùng với chuyển động. Mỗi Animation có thể gắn một âm thanh riêng. Khác với Transition là cả slide chỉ 1 âm thanh duy nhất phát ra cùng lúc với sự xuất hiện của slide*

*Nhấn mạnh/Đổi màu chữ sau khi kết thúc*  Animation

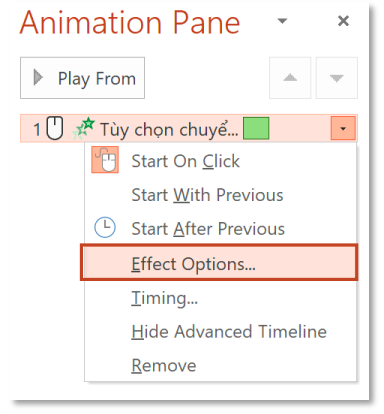

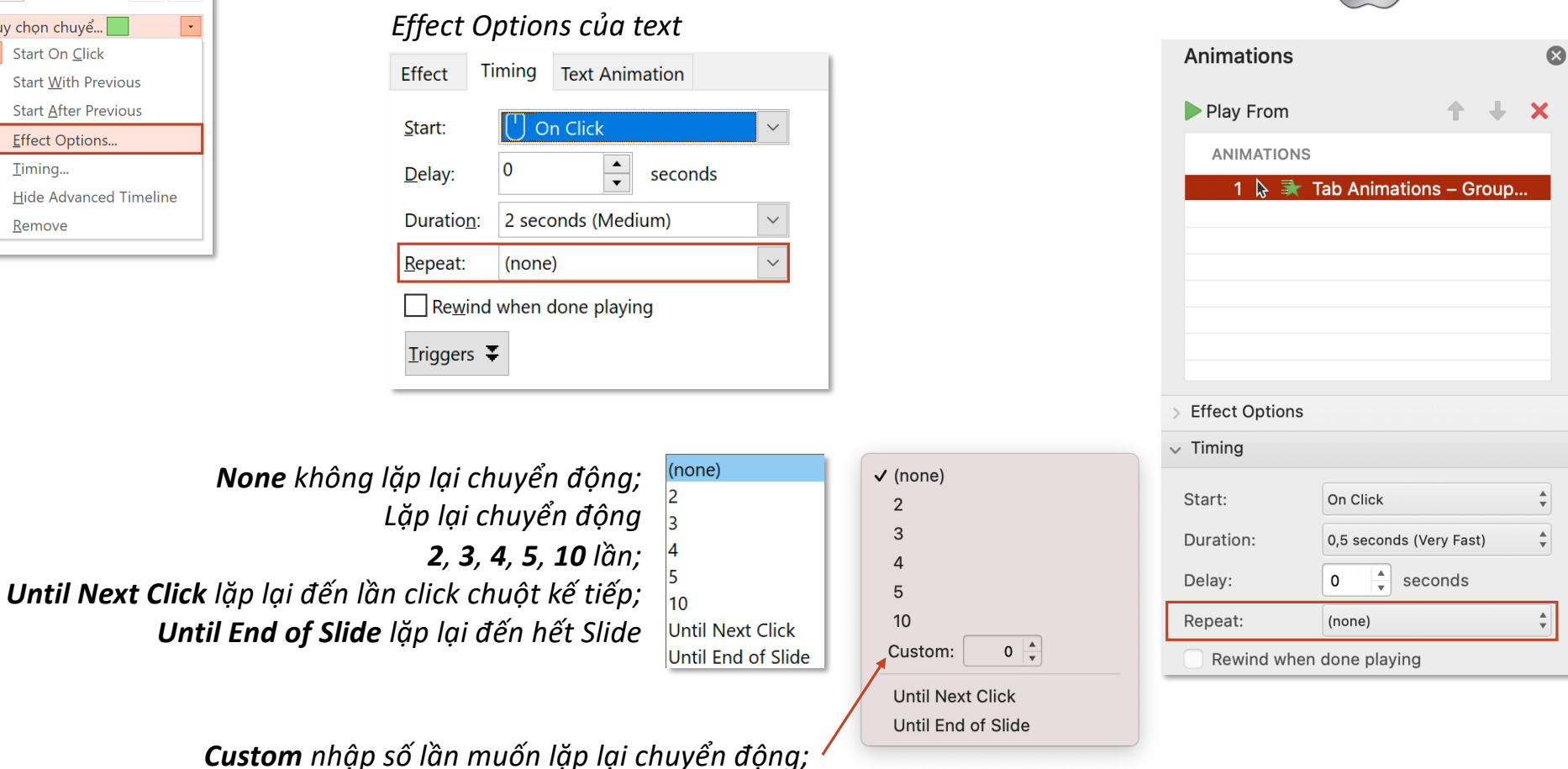

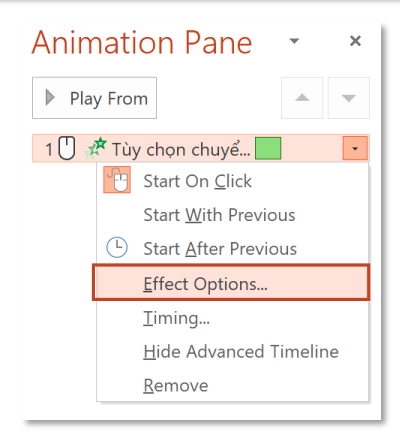

#### *Effect Options của text*

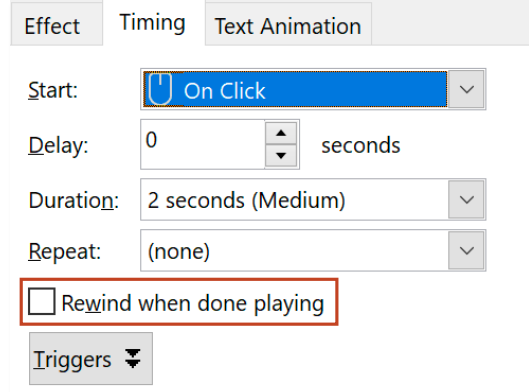

#### *Trở lại vị trí ban đầu sau khi kết thúc Animation*

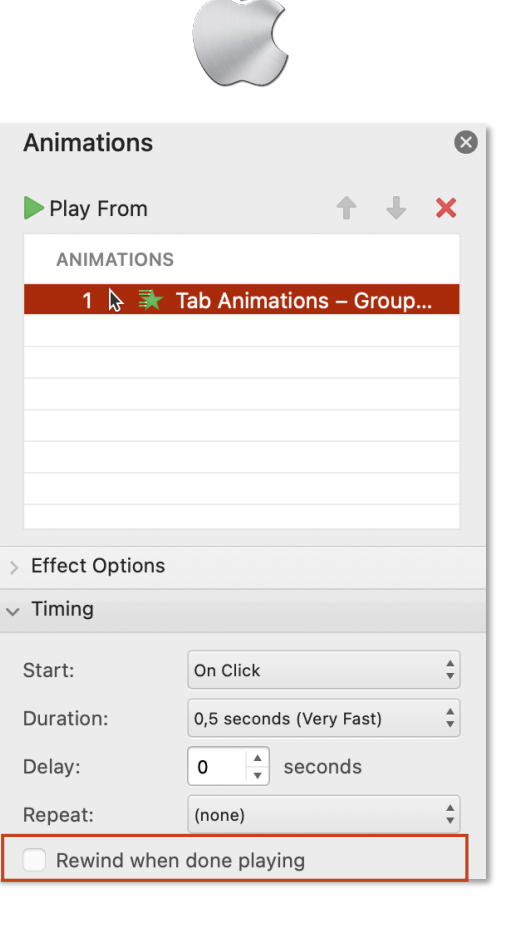

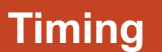

#### **Tab Animations – Group Animation Trigger**

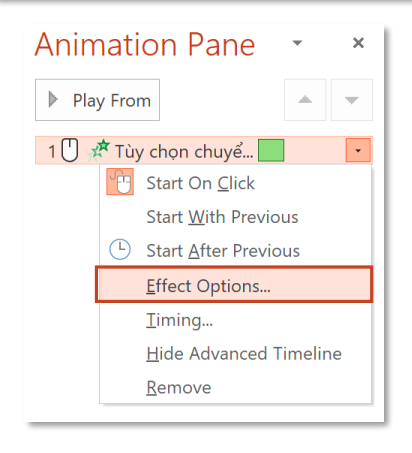

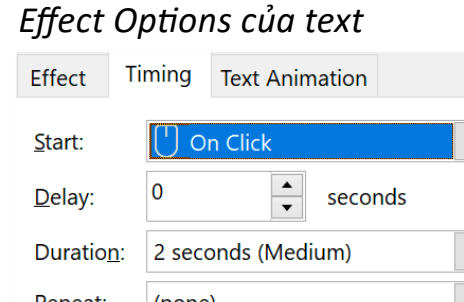

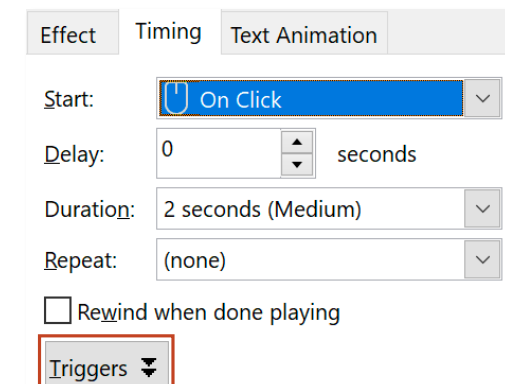

*Chuyển động của đối tượng này phụ thuộc vào đối tượng khác*

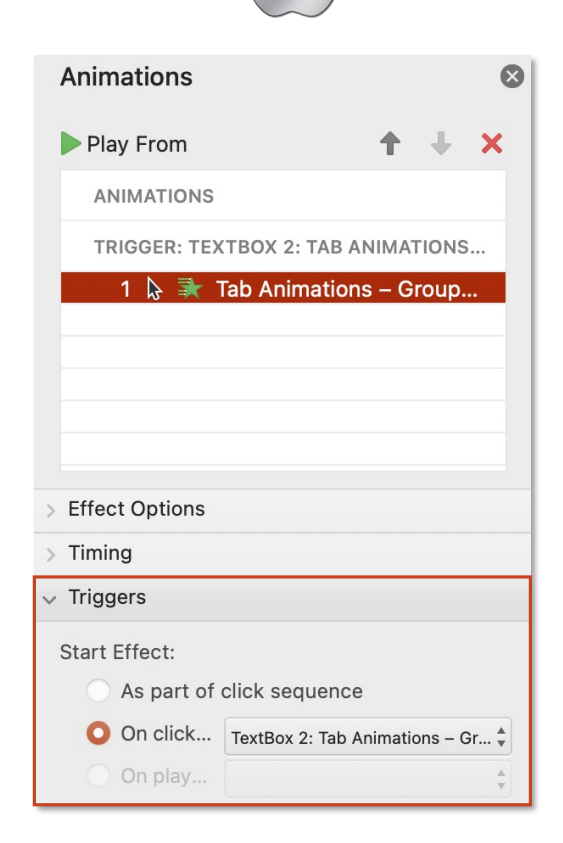

#### **Animations**

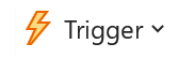

*Hoặc sử dụng Trigger trực tiếp ở tab Animation, tính năng này chỉ sáng đèn (khả dụng) khi đối tượng đã được gắn animation*

## **Tab Animations – Group Animation Trigger**

*Yêu cầu: Oval 4 (đã được gắn animation) chuyển động khi click vào Rectangle 3*  $\frac{1}{2}$  Trigger  $\sim$ 

*#1: Thiết lập trong thẻ Timing*

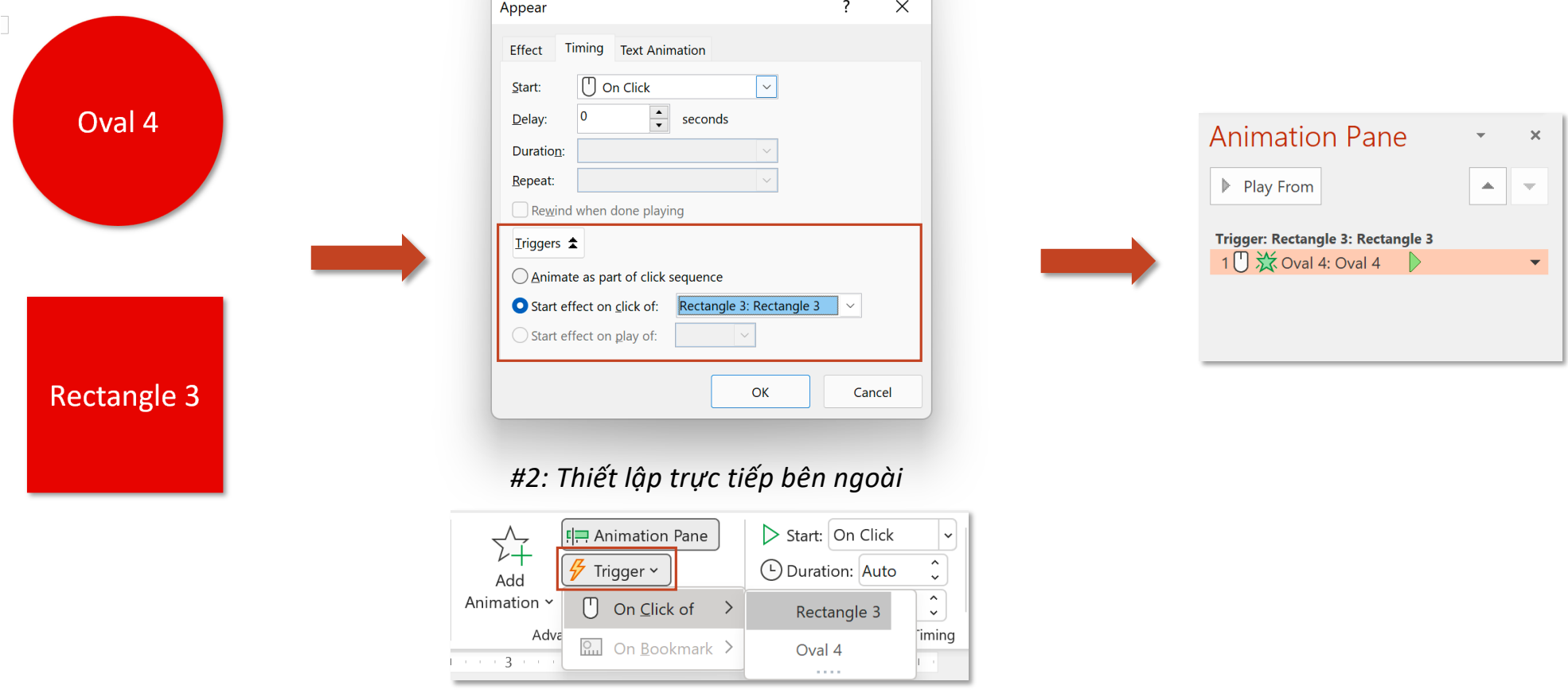

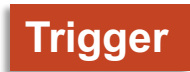

#### **Tab Animations – Group Animation Text Animation**

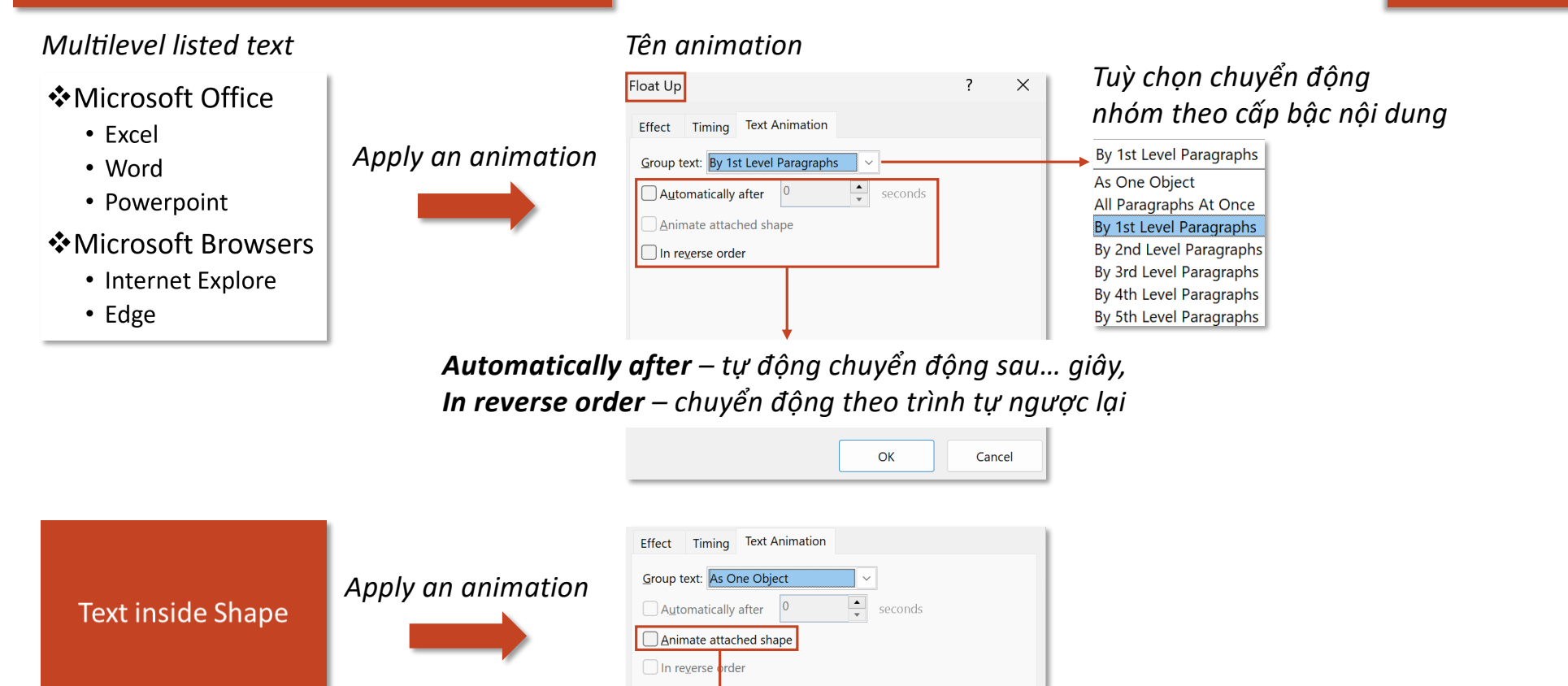

*Animate attached shape – (unchecked) chỉ chuyển động văn bản bên trong shape*

**Tab Animations – Group Preview**

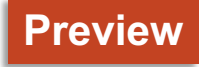

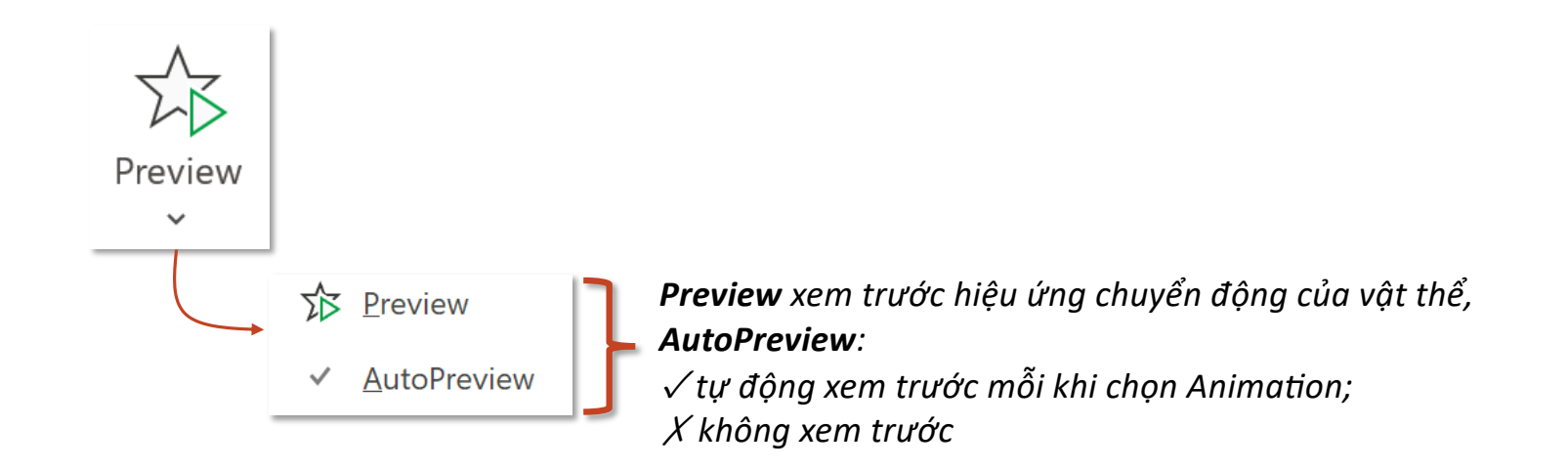

#### **Tab Animations – Group Timing**

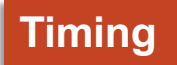

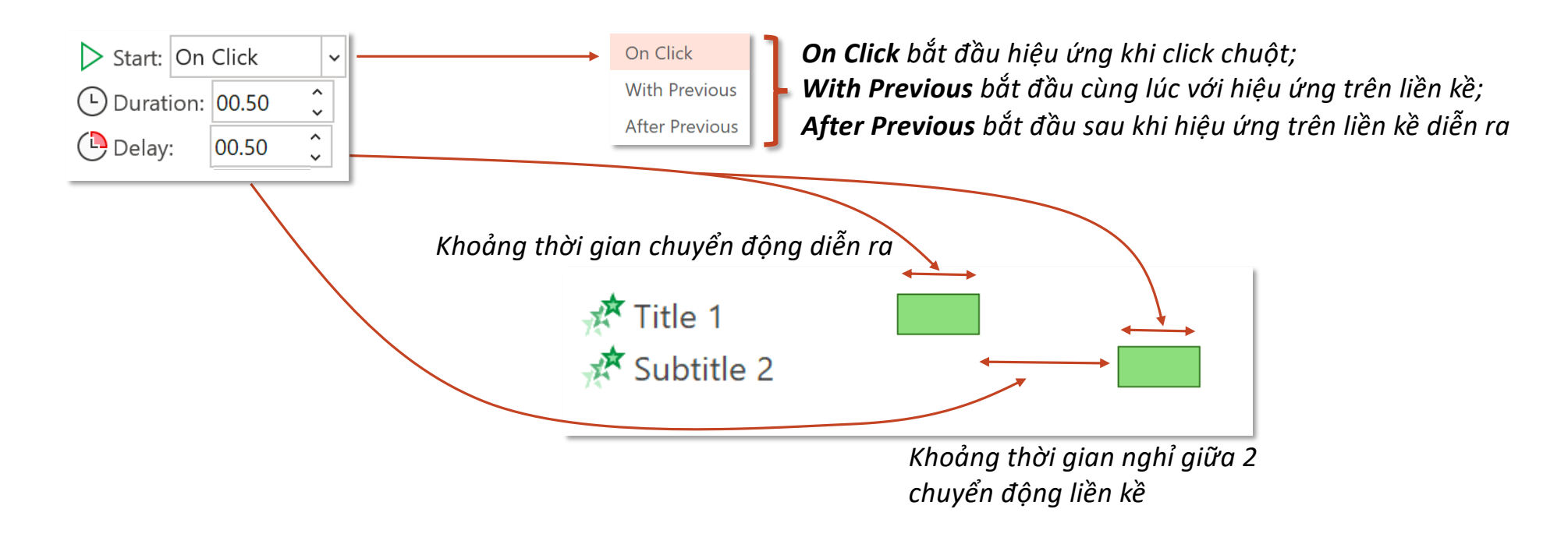

#### **Reorder Animation** *Sắp xếp lại vị trí của các chuyển động*

- $\land$  Move Earlier
- *Move Earlier dịch chuyển động lên trên một bậc – diễn ra trước;*
- $\vee$  Move Later
- *Move Later dịch chuyển động xuống dưới một bậc – diễn ra sau;*

### **Tab Animations – Group Advanced Animation**

#### **Advanced Animation**

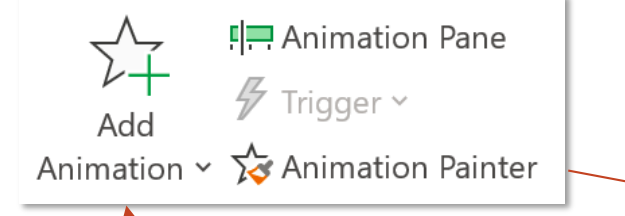

*Một đối tượng có thể có rất nhiều Animation, kể từ thêm Animation thứ 2 bắt buộc dùng chức năng này*

> *Sao chép chuyển động từ đối tượng gốc cho các đối tượng khác*

S

*Double-click vào icon để sử dụng được nhiều lần mà không cần phải click lại sau mỗi lần sao chép*

#### **Tab Animations – Group Advanced Animation**

#### *Ví dụ: gắn hai animate xuất hiện (Entrance) và mất đi (Exit) vào cùng một đối tượng*

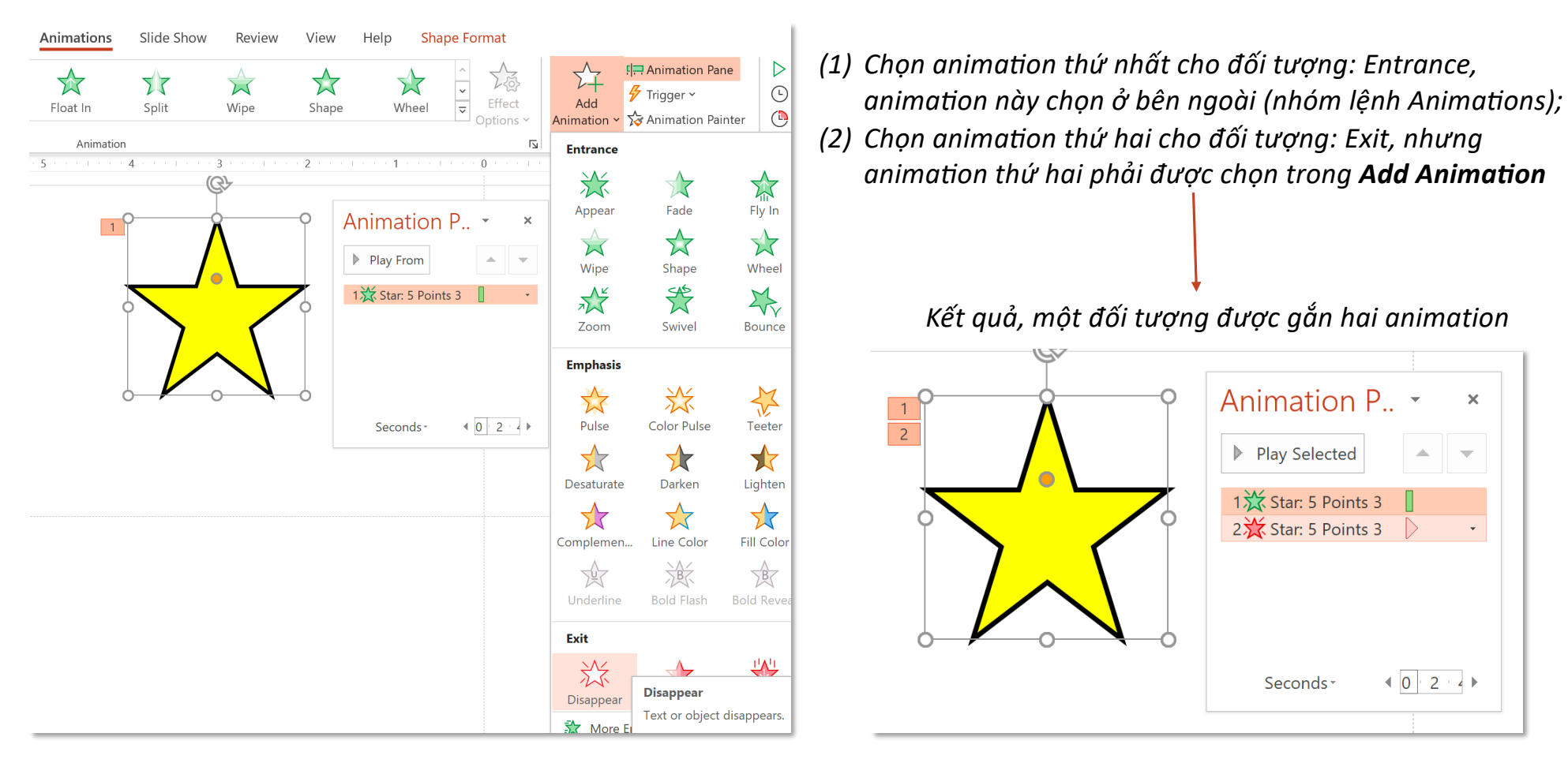

#### **Advanced Animation**

### **Tab Animations – Group Advanced Animation**

#### *Ví dụ: gắn hai animate xuất hiện (Entrance) và mất đi (Exit) vào cùng một đối tượng*

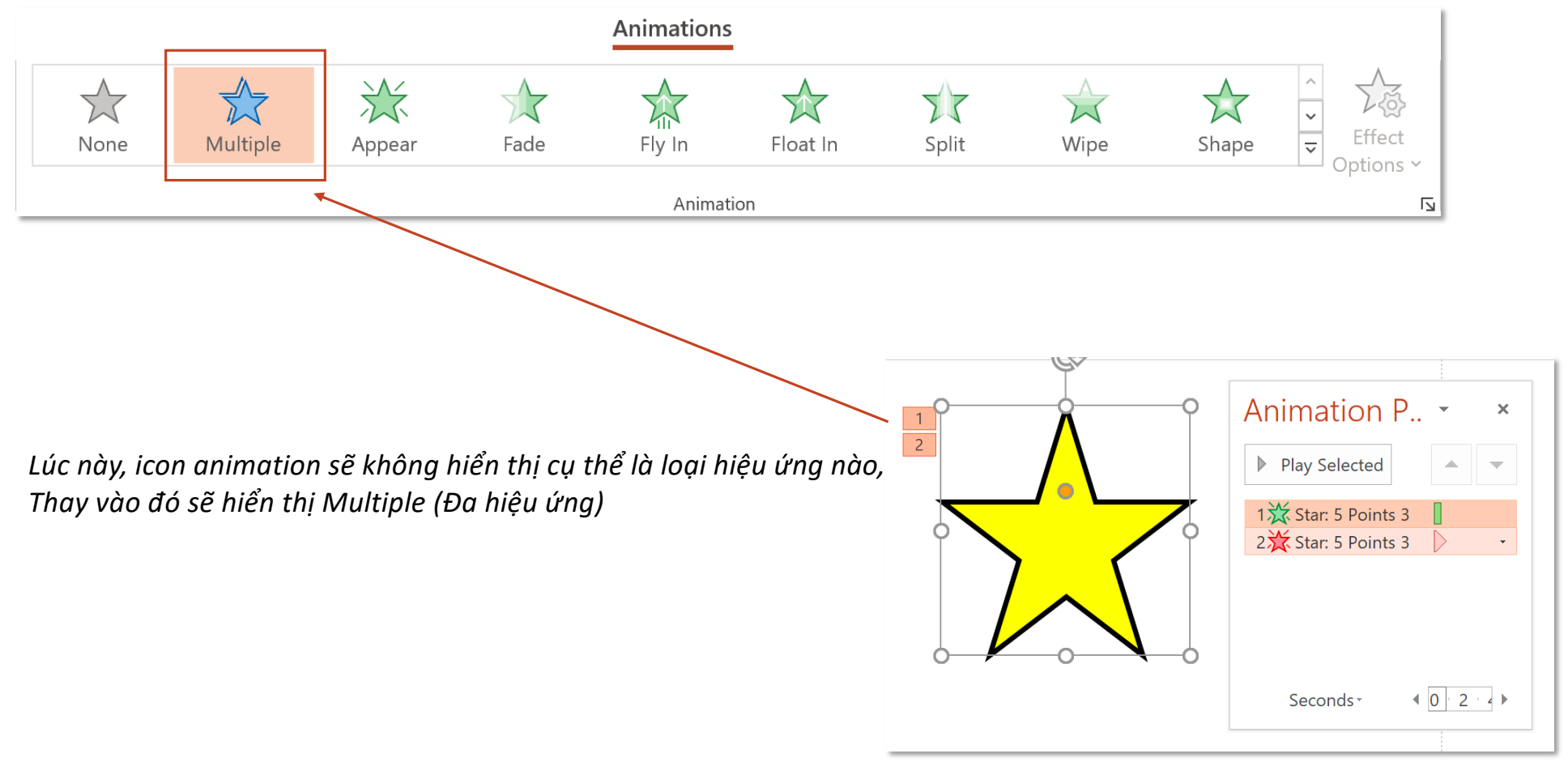

#### **Tab Animations – Group Advanced Animation**

#### **Advanced Animation**

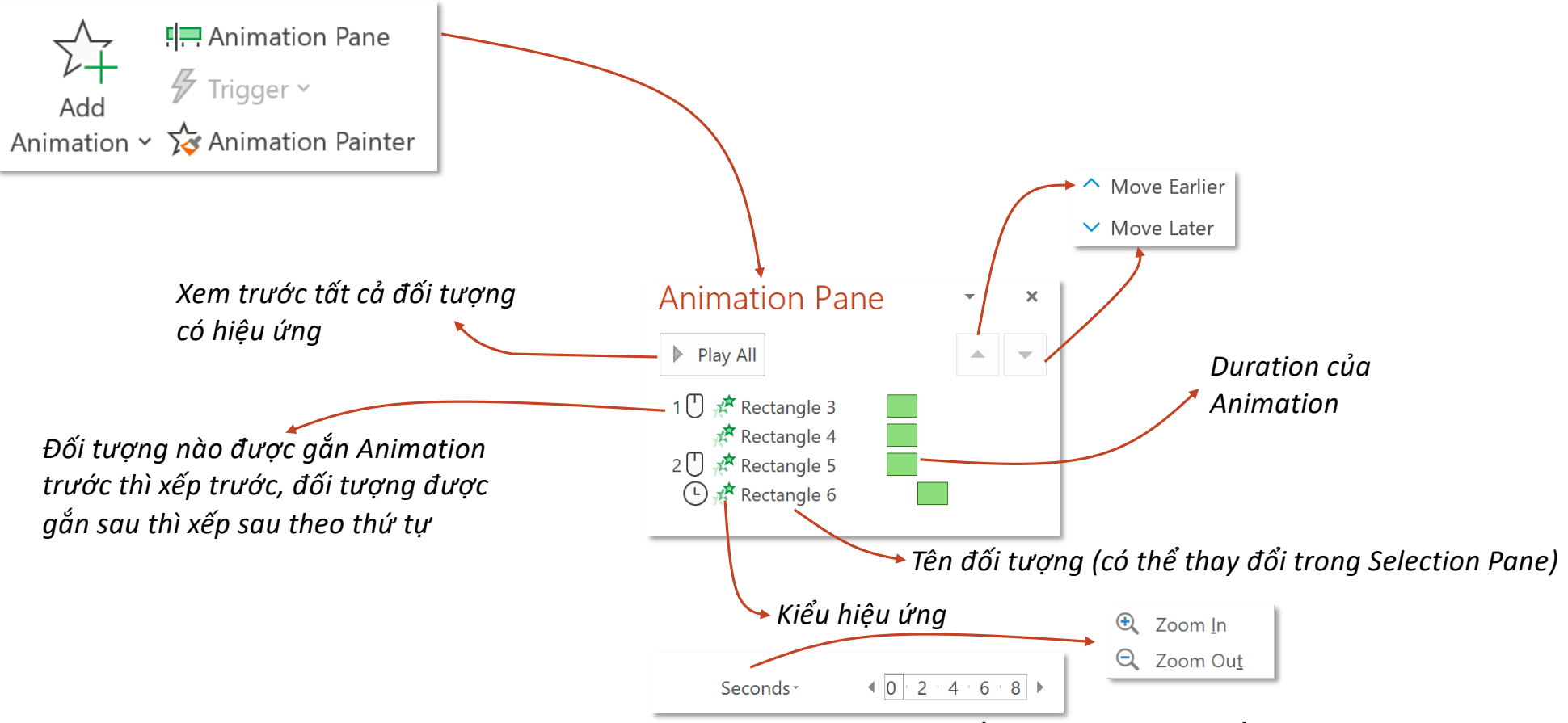

*Thước đo thời gian, có thể phóng to thu nhỏ để quan sát rõ Duration và Delay (đơn vị: giây)*

### **Tab Animations – Group Advanced Animation**

#### **Advanced Animation**

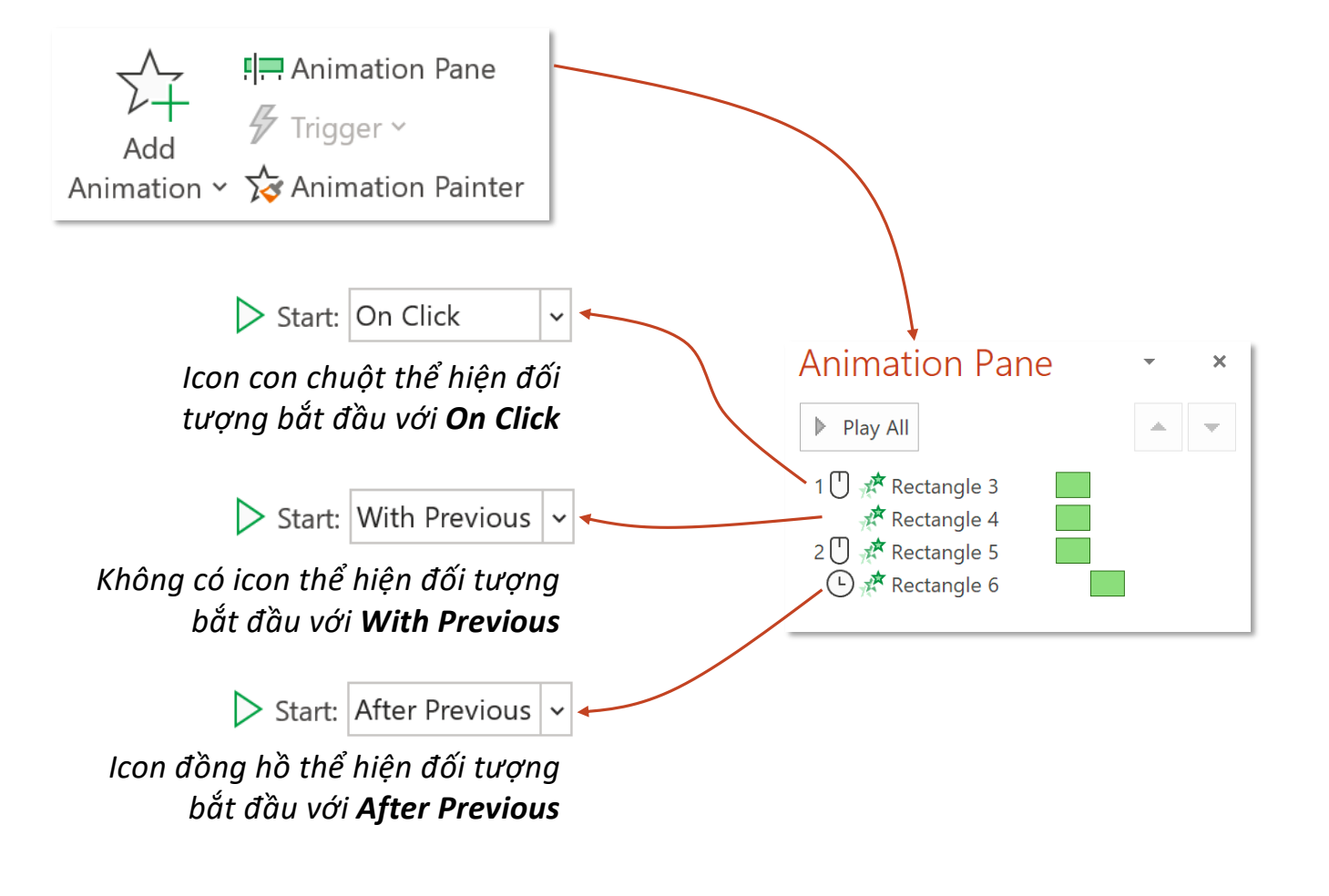

# **3D Animations**

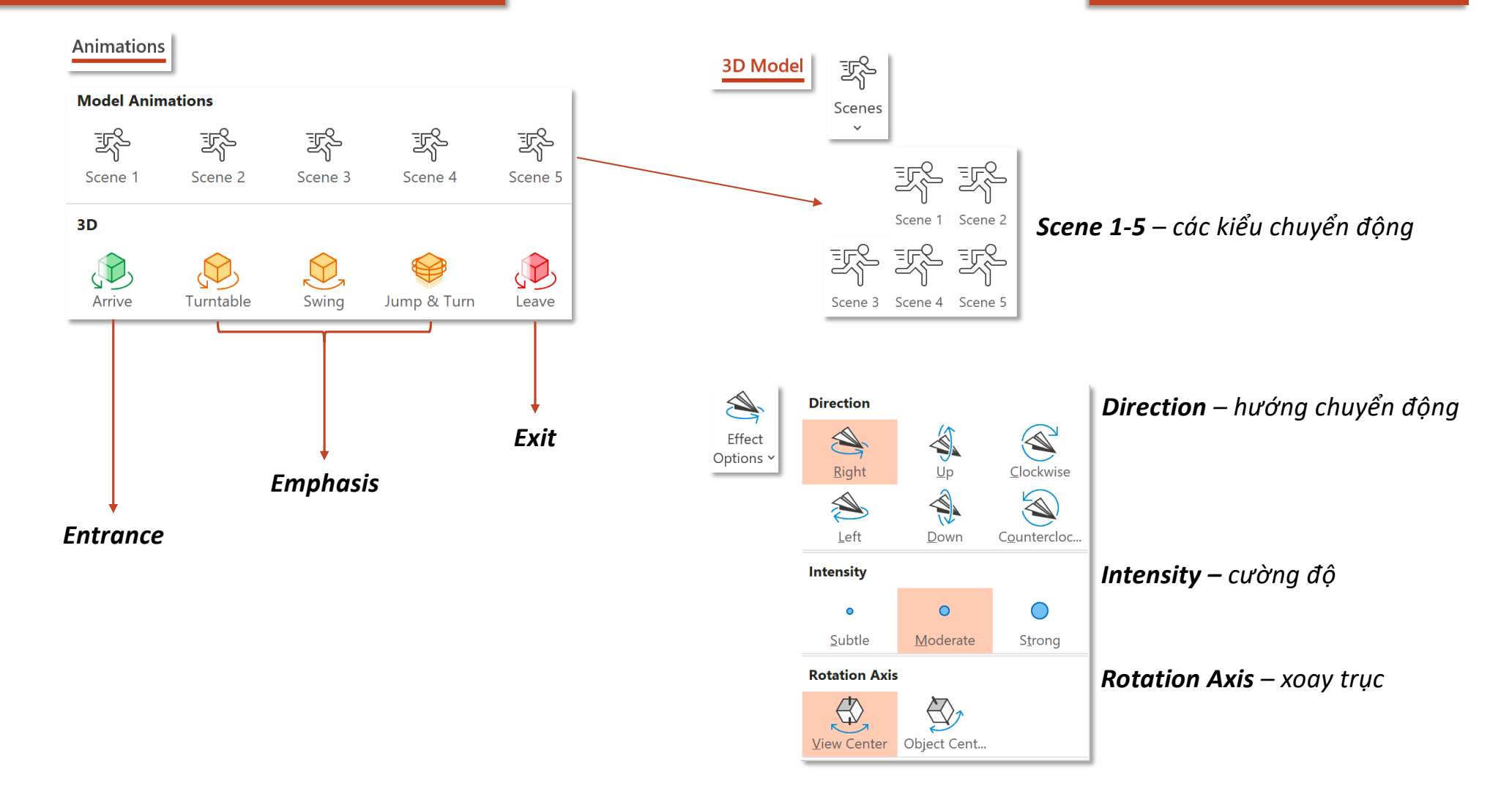